# 肇庆学院学生就业指处

肇学就〔2023〕17号

### 关于举办首届全国大学生职业规划大赛

### 肇庆学院校赛的通知

各二级学院:

为贯彻落实党中央、国务院关于高校毕业生就业工作的决策部 署, 根据教育部《关于举办首届全国大学生职业规划大赛的通知》 教学函〔2023〕1号文件精神, 加强我校大学生生涯教育和就业指 导,增强大学生生涯规划意识,指导其及早做好就业准备,促进毕 业生高质量充分就业,学校定于2023年10月至12月举办首届全 国大学生职业规划大赛肇庆学院校赛。现将有关事项通知如下:

一、大赛主题

筑梦青春志在四方, 规划启航职引未来。

二、大赛目标

努力将大赛打造成强化生涯教育的大课堂、促进人才供需对接 的大平台、服务毕业生就业的大市场。通过举办大赛,帮助学生明 确学习目的,树立正确的成才观和就业观,加深学生对行业(专业、 岗位)的认识,学习相关求职技能,积极引导大学生勇敢面对职场 挑战,提升就业核心竞争力。以赛促教,促进高校提高大学生生涯 教育水平, 做实做细毕业生就业指导服务; 以赛促就, 广泛发动行

业企业和高校参与赛事活动, 推动人才供需有效对接, 全力促进高 校毕业生高质量充分就业。

### 三、大赛内容

大赛分为成长赛道和就业赛道。

(一) 成长赛道。面向本科一、二、三年级学生, 考察其职业 发展规划的科学性和围绕实现职业目标的成长过程,通过学习实践 持续提升职业目标达成度,增强综合素质和能力。

(二) 就业赛道。面向本科三、四年级学生,考察其求职实战 能力, 个人发展路径与经济社会发展需要的适应度, 就业能力与职 业目标和岗位要求的契合度。

### 四、大寨寨制

大赛采用二级学院初赛、学校决赛二级赛制。

(一) 二级学院初赛。各二级负责组织,遴选出参加省复赛的 选手。参照大赛成长、就业赛道方案,自主确定比赛环节、评审方 式和奖项设置等。

(二)学校决赛。学校决赛以现场比赛的方式进行。我校根据 省复赛大赛组委会分配我校晋级名额数以及校决赛获奖情况,择优 推荐选手省参加省复赛。

### 五、赛程安排

(一) 参赛报名(即日起至2023年11月15日前)。

参赛选手登录"全国大学生职业规划大赛平台"(以下简称 "大赛平台", 网址: zgs.chsi.com.cn)进行报名。学校负责审 核参赛对象资格,在大赛平台登录页面可下载学生操作手册。

(二) 二级学院初赛 (2023年11月20日前)

各二级学院完成初赛组织选拔工作,并推荐成长赛道、就业赛 道各一名选手进入学校决赛。

(三) 学校决赛 (2023年11月下旬)

 $\mathcal{L}^{\text{max}}_{\text{max}}$ 

参加决赛选手通过现场比赛决出各类奖项,具体安排另行通知。

#### 六、参赛要求

• (一) 大赛成长、就业赛道参赛选手须为普通高等学校全日制 在校学生。每名选手结合自身条件选择符合要求的一个赛道报名参 寨。

(二) 参赛作品应践行社会主义核心价值观, 体现德智体美劳 全面发展,不得含有违法违规内容。参赛选手应为参赛作品的原创 作者,如有抄袭盗用他人成果、提供虚假材料等违反相关法律法规 的行为,一经发现即刻丧失参赛资格、所获奖项等相关权利,并自 负一切法律责任。

### 七、奖项设置

(一) 成长赛道。一等奖1个、二等奖2个、三等奖3个、优 胜奖4个。

(二) 就业赛道。一等奖1个、二等奖2个、三等奖3个、优 胜奖4个。

(三) 优秀指导老师。获得成长、就业赛道一等奖选手的指导 老师为"优秀指导老师"。

(四)优秀组织奖2个。

联系人:李奕庆 联系电话: 2716242

附件:

附件 1. 成长赛道方案

附件 2. 就业赛道方案

全国大学生职业规划大赛(学生操作手册)

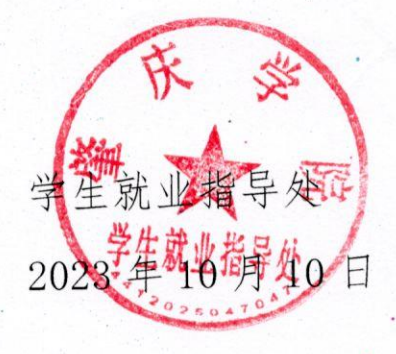

附件1

### 首届全国大学生职业规划大赛 成长赛道方案

### 一、比赛内容

考察学生职业发展规划的科学性和围绕实现职业目标 的成长过程,通过学习实践持续提升职业目标的达成度,增强综合素 质和能力。

### 二、参赛组别和对象

成长赛道面向本科一、二、三年级学生。

### 三、参赛材料要求

选手在大赛平台(网址: zgs.chsi.com.cn)提交以下参赛材料: (一)生涯发展报告: 介绍职业发展规划、实现职业目标的具体行 动和成果(PDF 格式, 文字不超过1500字, 如有图表不超过5 张。

(二) 生涯发展展示(PPT 格式, 不超过50MB; 可加入视频)。

### 四、比赛环节

成长赛道设主题陈述、评委提问环节。

(一) 主题陈述 (8 分钟): 选手结合生涯发展报告进行陈述和 展示。

(二) 评委提问(5分钟): 评委结合选手陈述和现场表现进行 提问。

### 五、评审标准

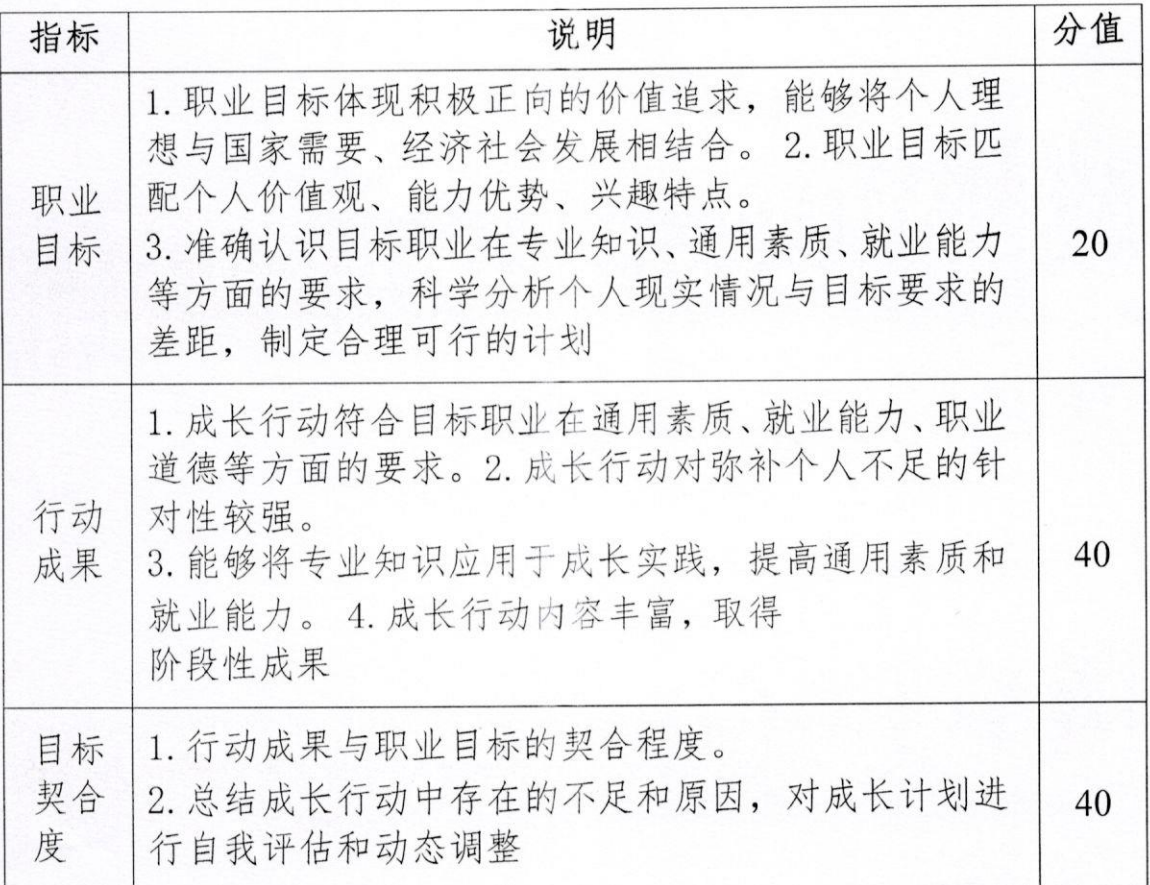

### 六、奖项设置

成长赛道设置一等奖1个、二等奖2个、三等奖3个, 优 胜奖4个、优秀指导教师奖。

附件2

### 首届全国大学生职业规划大赛 就业赛道方案

### 一、比赛内容

考察学生的求职实战能力,个人发展路径与经济社会发 展需要的适 应度, 就业能力与职业目标和岗位要求的契合 度。

#### 二、参赛组别和对象

(一) 就业赛道设5个分赛道。其中, 针对企业职能岗位, 设产品 研发、生产服务、市场营销、通用职能分赛道(按相近行业分小组); 针对公共服务岗位, 设公共服务分赛道。

(二) 就业赛道参赛对象为本科三、四年级学生。

#### 三、参赛材料要求

选手在大赛平台(网址: zgs.chsi.com.cn)提交以下参赛材料:

(一) 求职简历 (PDF 格式)。

(二) 就业能力展示(PPT 格式, 不超过50MB; 可加入视频)。

(三) 辅助证明材料, 包括实践、实习、获奖等证明材 料(PDF 格式, 整合为单个文件, 不超过50MB)。

#### 四、比赛环节

就业赛道设主题陈述、综合面试环节。

(一) 主题陈述(7分钟): 选手陈述个人求职意向和职业准备情况, 展示通用素质与岗位能力。

(二) 综合面试 (8 分钟): 评委提出真实工作场景中可能遇到的 问题, 选手提出解决方案: 评委结合选手陈述自由提问。

### 五、评审标准

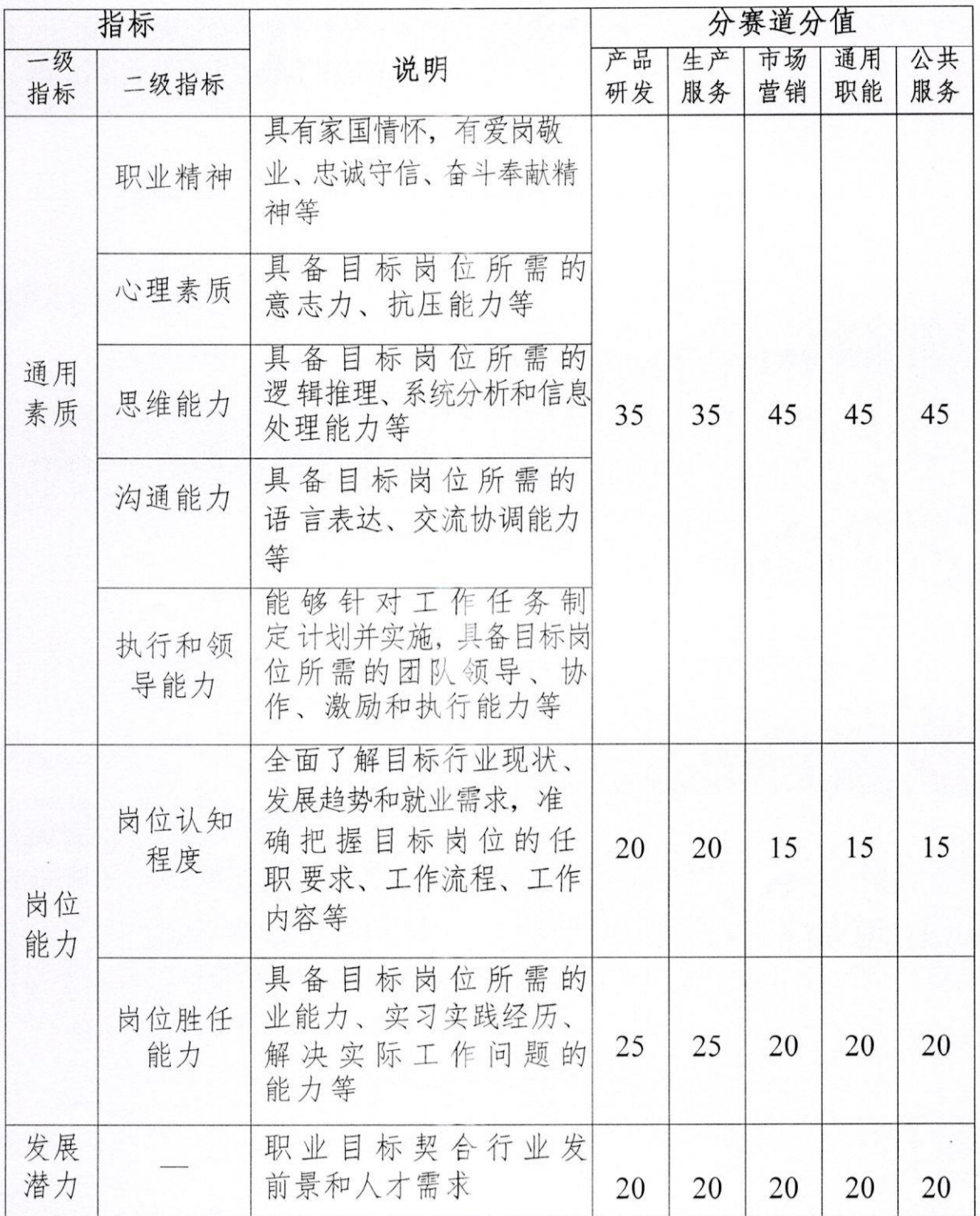

### 六、奖项设置

就业赛道设置一等奖1个、二等奖2个、三等奖3个,优胜奖4个、 优秀指导教师奖。

 $\frac{1}{2}$ 

## 全国大学生职业规划大赛 学生操作手册

### 目录

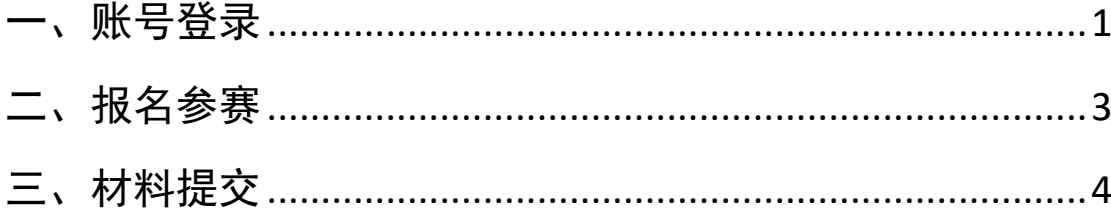

### <span id="page-11-0"></span>一、账号登录

1. 在全国大学生职业规划大赛(以下简称"职规赛")官网首页 处,点击"报名参赛"或"登录"进入登录页面。

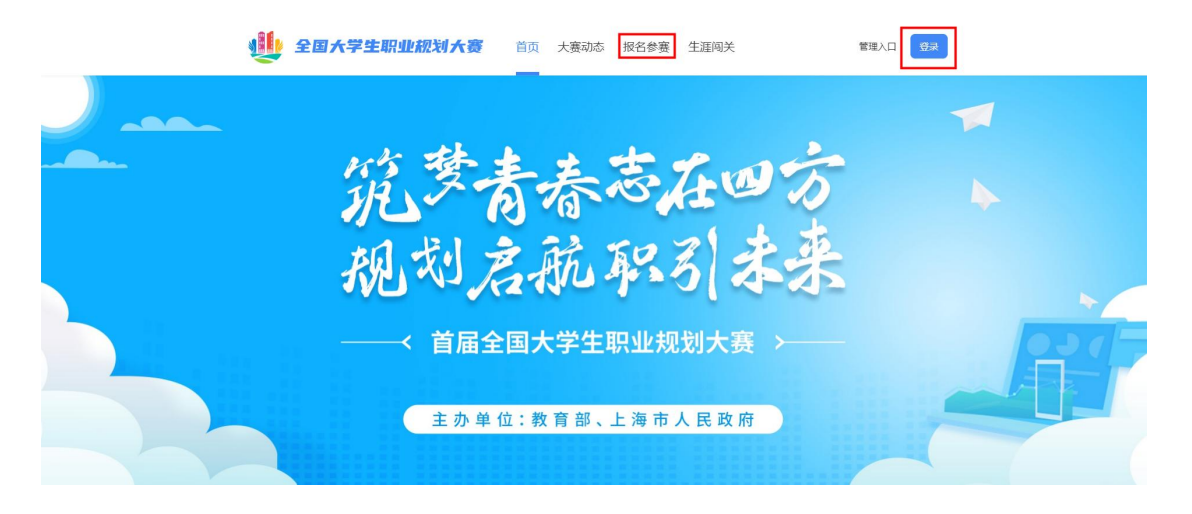

2.选择"学生用户"的身份进行登录。

11 全国大学生职业规划大赛

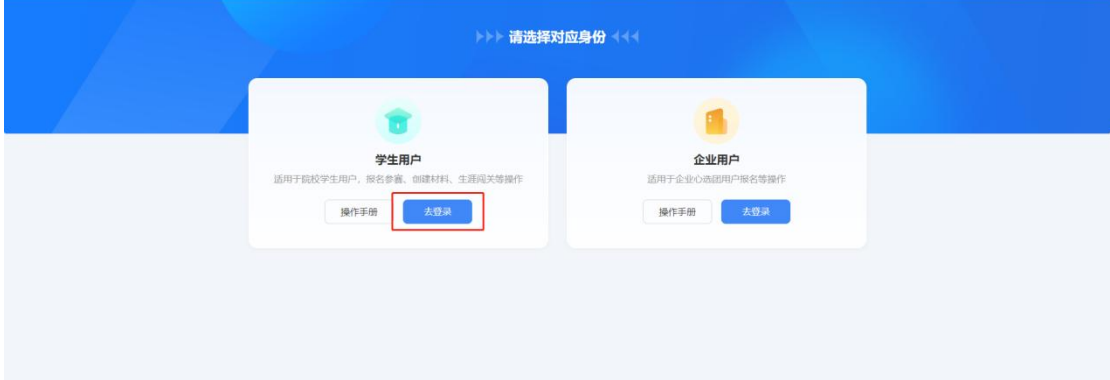

3. 进入登录页面后, 使用学信网账号进行登录。若忘记密码, 可 点击"找回密码"来进行密码找回;若无学信网账号,可点击"注册", 按要求进行新账号注册。

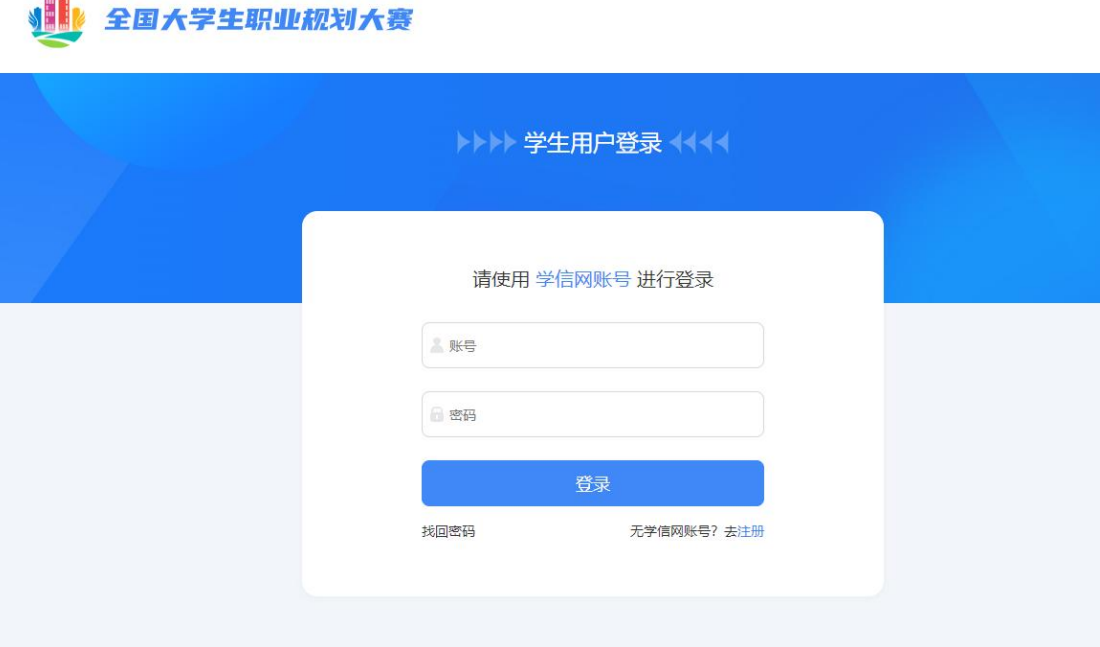

4. 登录成功后, 若学生身份未核验, 则需要按要求在"学信档案" 页面中进行身份核验后再次重新登录。

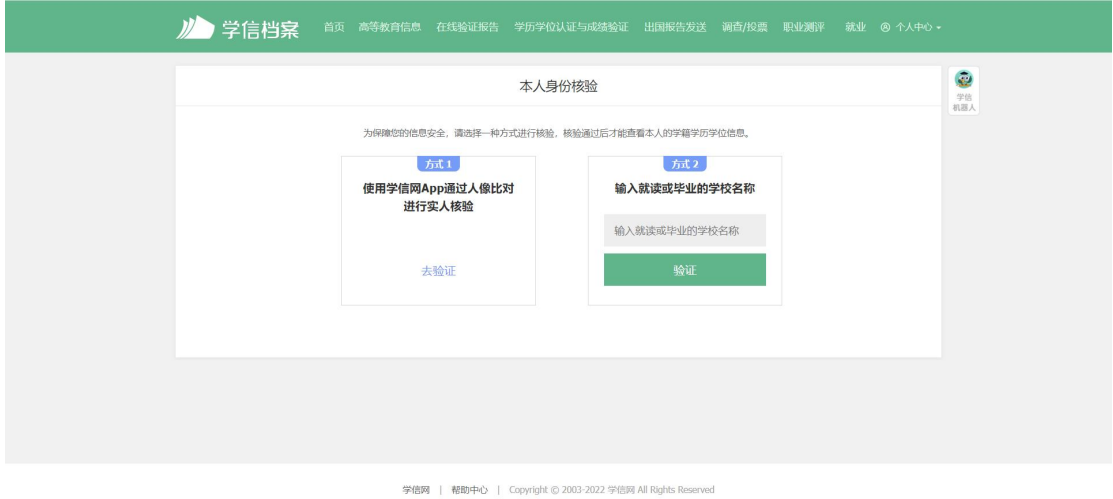

5. 若出现"未查到您的普通高等学校全日制在校生学籍信息,暂 时无法报名参赛"的信息,可以联系校赛负责人进行咨询,确认是否 为全日制在校生、学信网账号是否有学籍信息等。

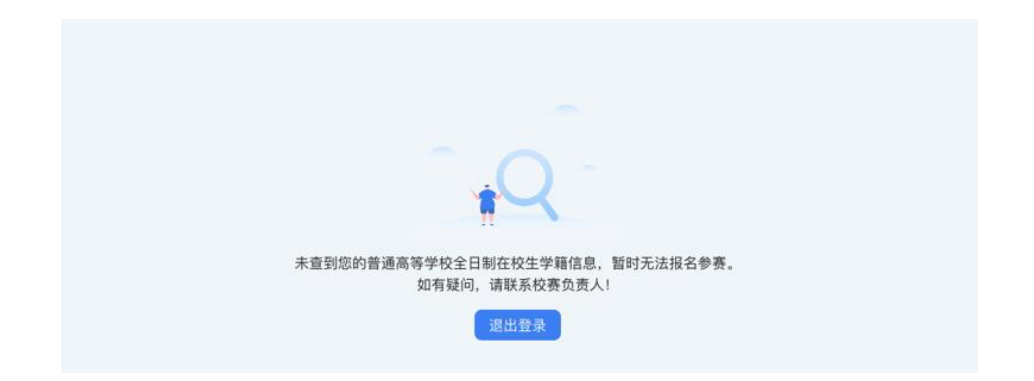

### <span id="page-13-0"></span>二、报名参赛

1. 登录职规赛官网后,可点击页面左侧的"报名信息"进入报名 页面,点击"点击报名参赛"按钮填写报名信息。

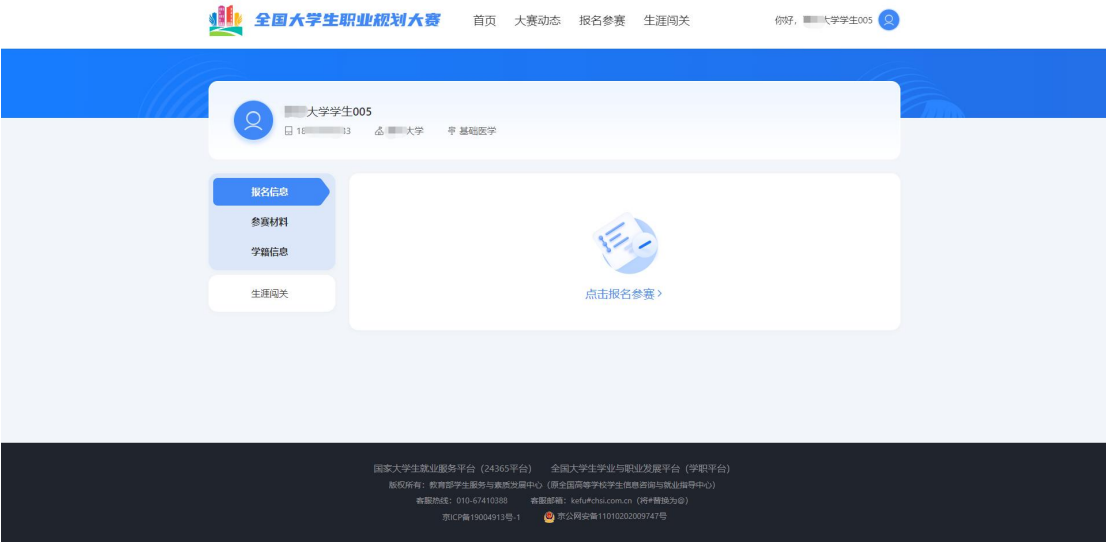

2.填写报名信息时,可选择参赛赛道、参赛组别(就业赛道还需 选择分赛道), 按要求完善信息, 阅读并勾选"诚信声明"后, 点击 "确认参赛"即完成报名。

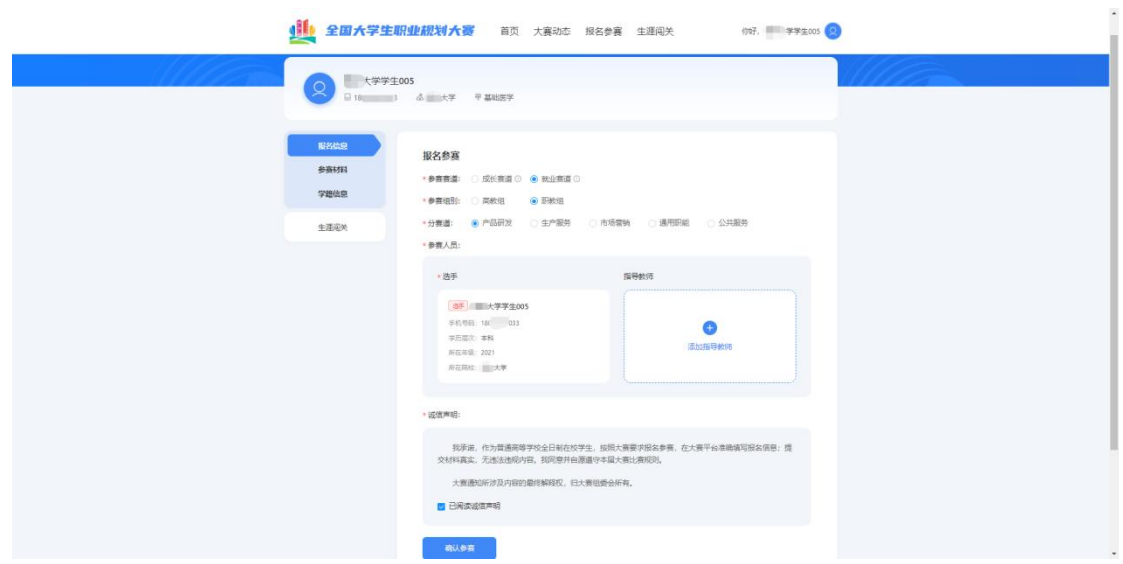

3.完成参赛报名后需等待校级管理员进行报名审核,审核通过后 才可进行校赛材料创建及提交。

<span id="page-14-0"></span>三、材料提交

(一)提交校赛材料

1.校级管理员审核通过报名信息后,选手可提交校赛材料。

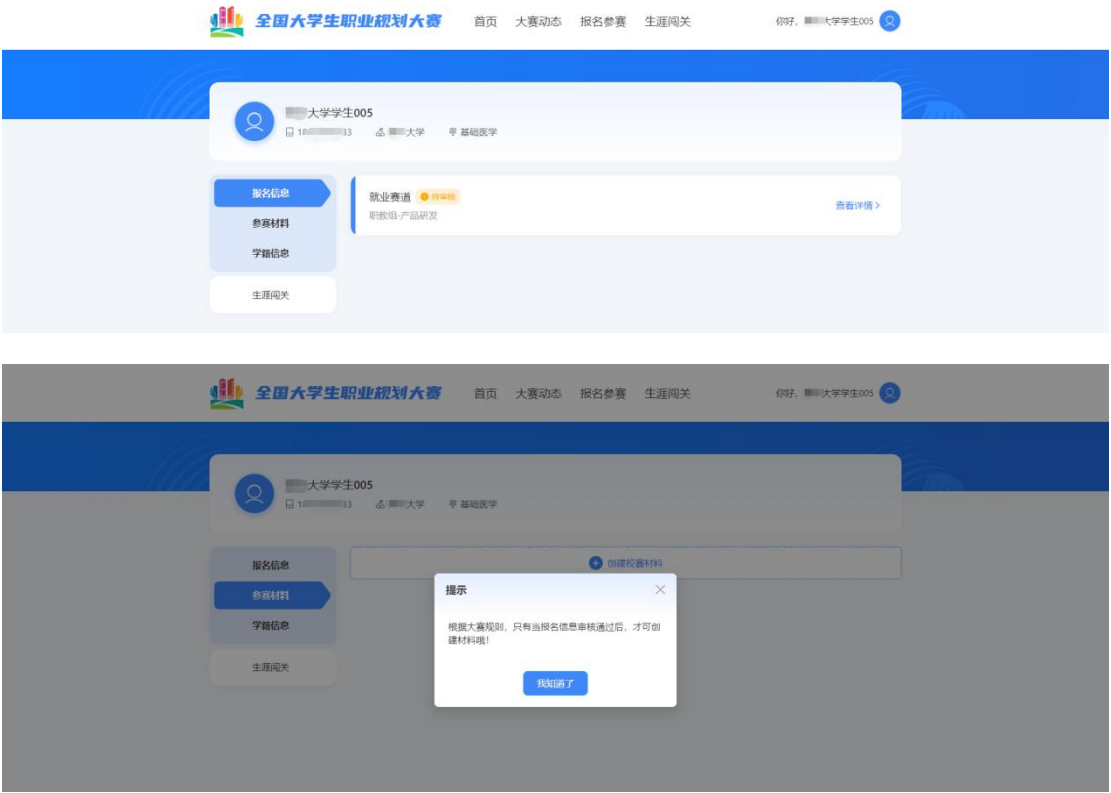

2. 就业赛道参赛选手提交参赛材料时, 在"求职简历"步骤需前 往【国家大学生就业服务平台】完善简历信息,才可进行简历上传。

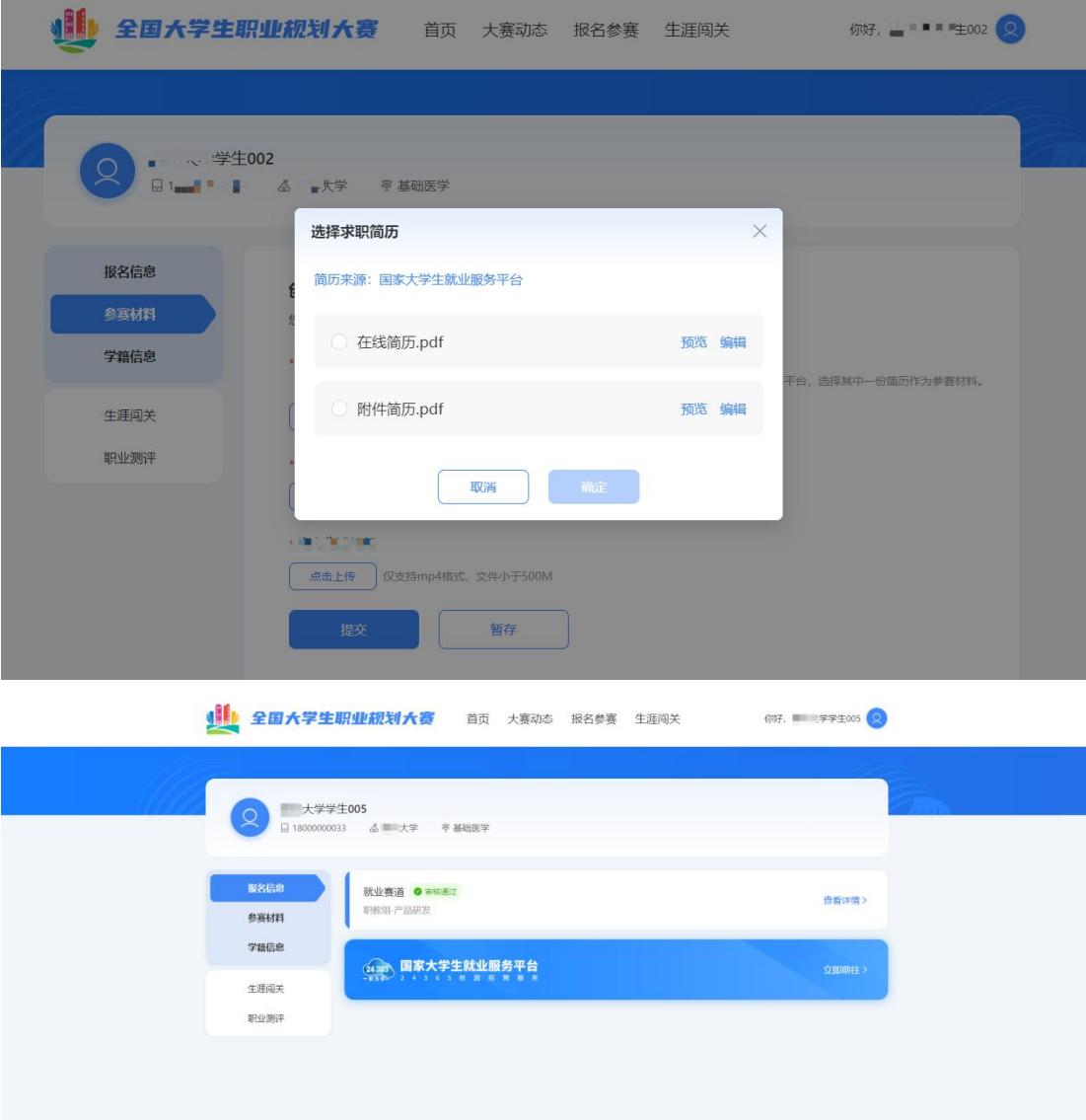

3. 提交参赛材料过程中可进行"暂存", 暂存后还可再次"编辑", 确认无误后可进行"提交"操作。

温馨提示:提交后无法再对参赛材料内容进行修改,请选手确认 后再行提交。

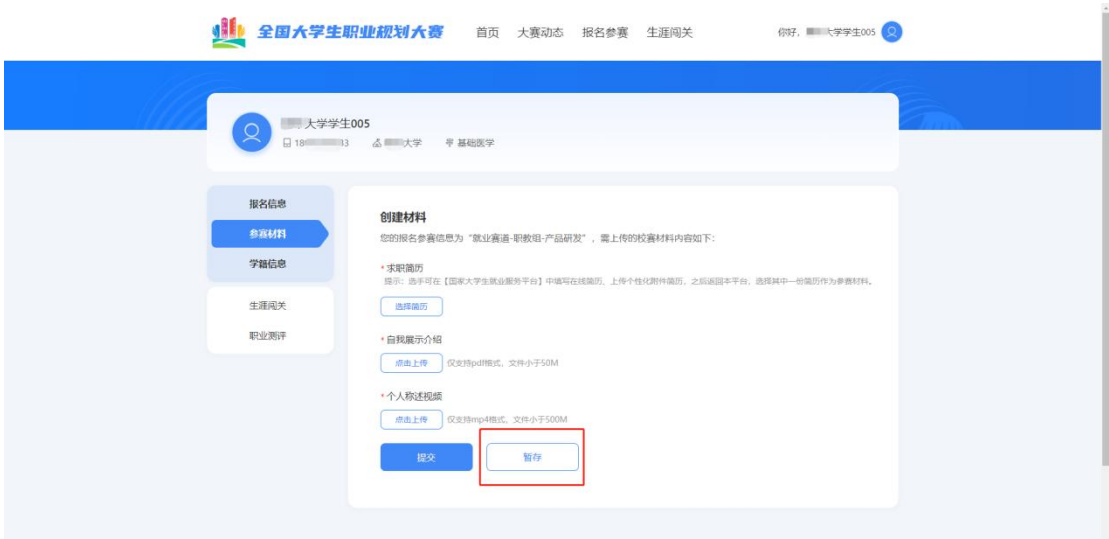

4.如果显示校赛"审核不通过",则参赛材料未被校赛管理员审 核通过,不能继续参与校赛。

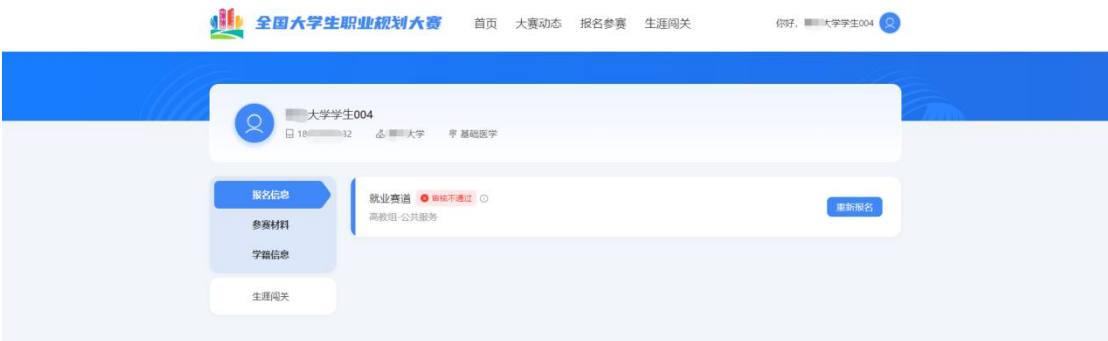

### (二)提交省赛、国赛参赛材料

1. 若选手成功晋级到省赛,则个人页面会出现"创建省赛材料" 按钮,可进行省赛参赛材料的创建和提交。

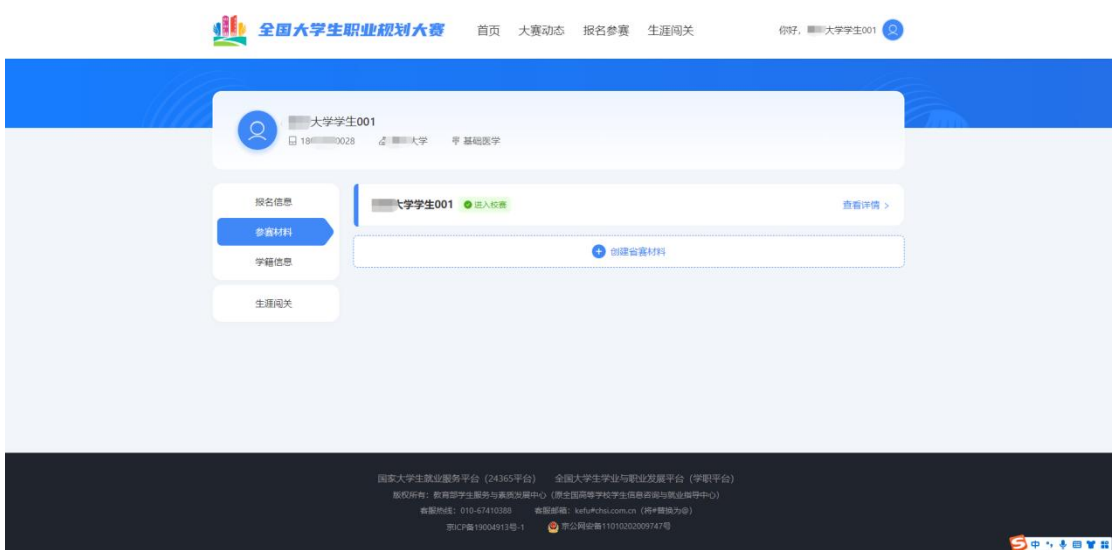

2. 若选手成功晋级到国赛, 则会出现"创建国赛材料"按钮, 可 进行国赛参赛材料的创建和提交操作。

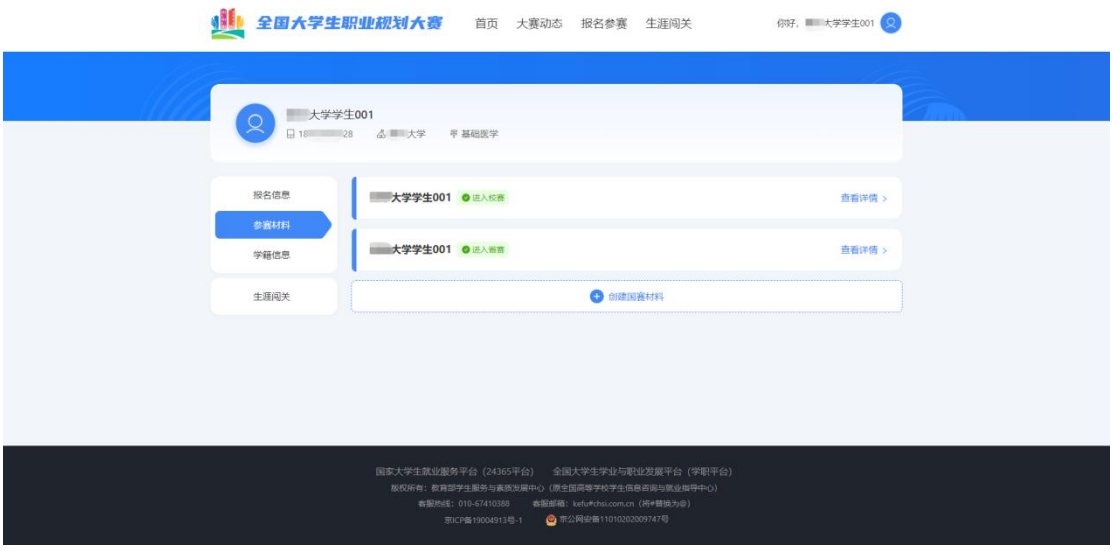

四、选做功能

(一)生涯闯关

为帮助选手更好地了解生涯规划的路径和方法,大赛平台为所有 选手提供"生涯闯关"功能,选手可根据需要自主参与体验。

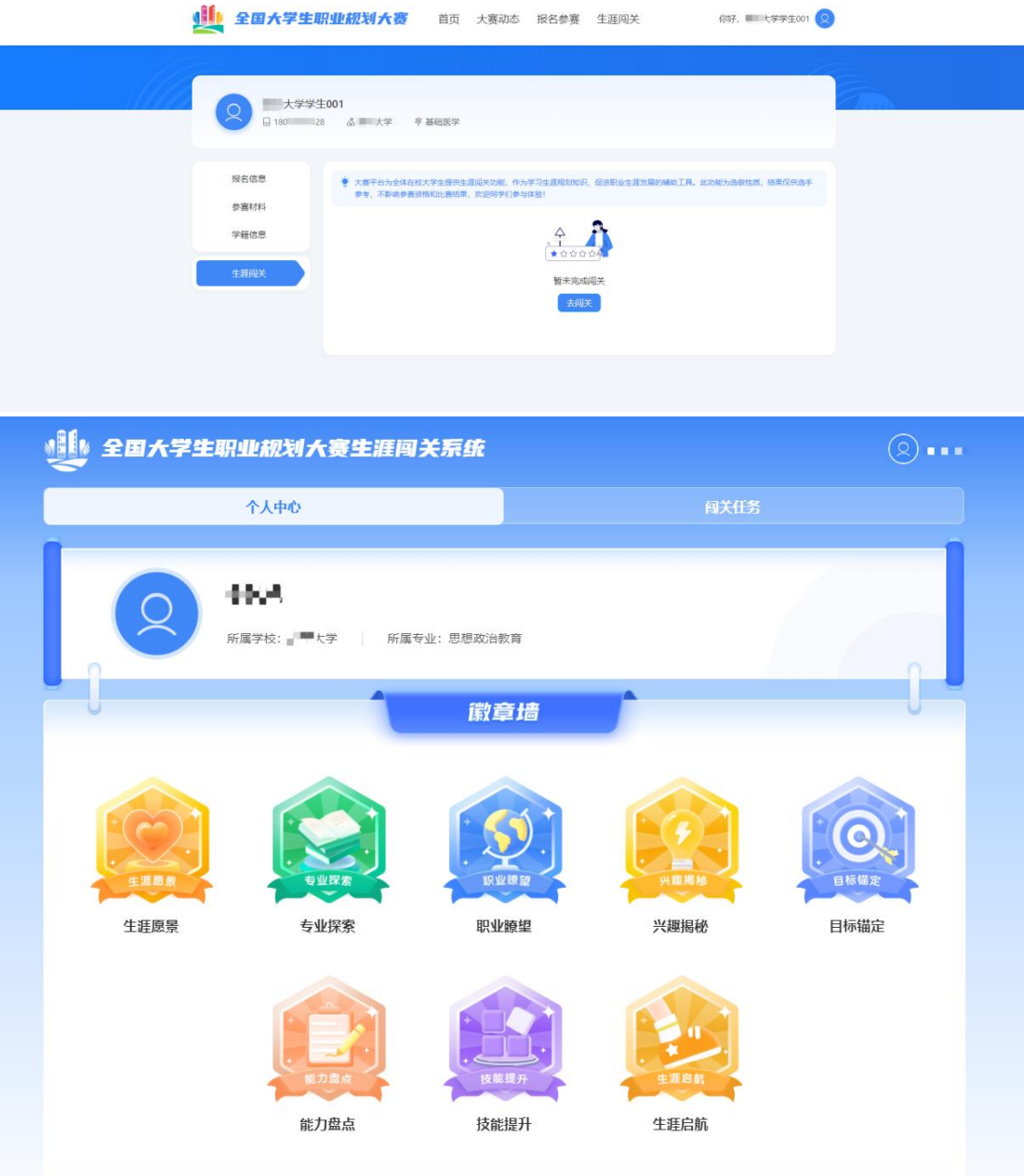

### (二)职业测评

大赛平台为就业赛道中意向在企业就业的参赛选手,提供"职业 测评"功能,帮助选手更好地了解行业和企业职能,选手可根据需要 自主参与体验。(温馨提醒:就业赛道选手在校级管理员审核通过报 名信息后,才能看到"职业测评"模块)

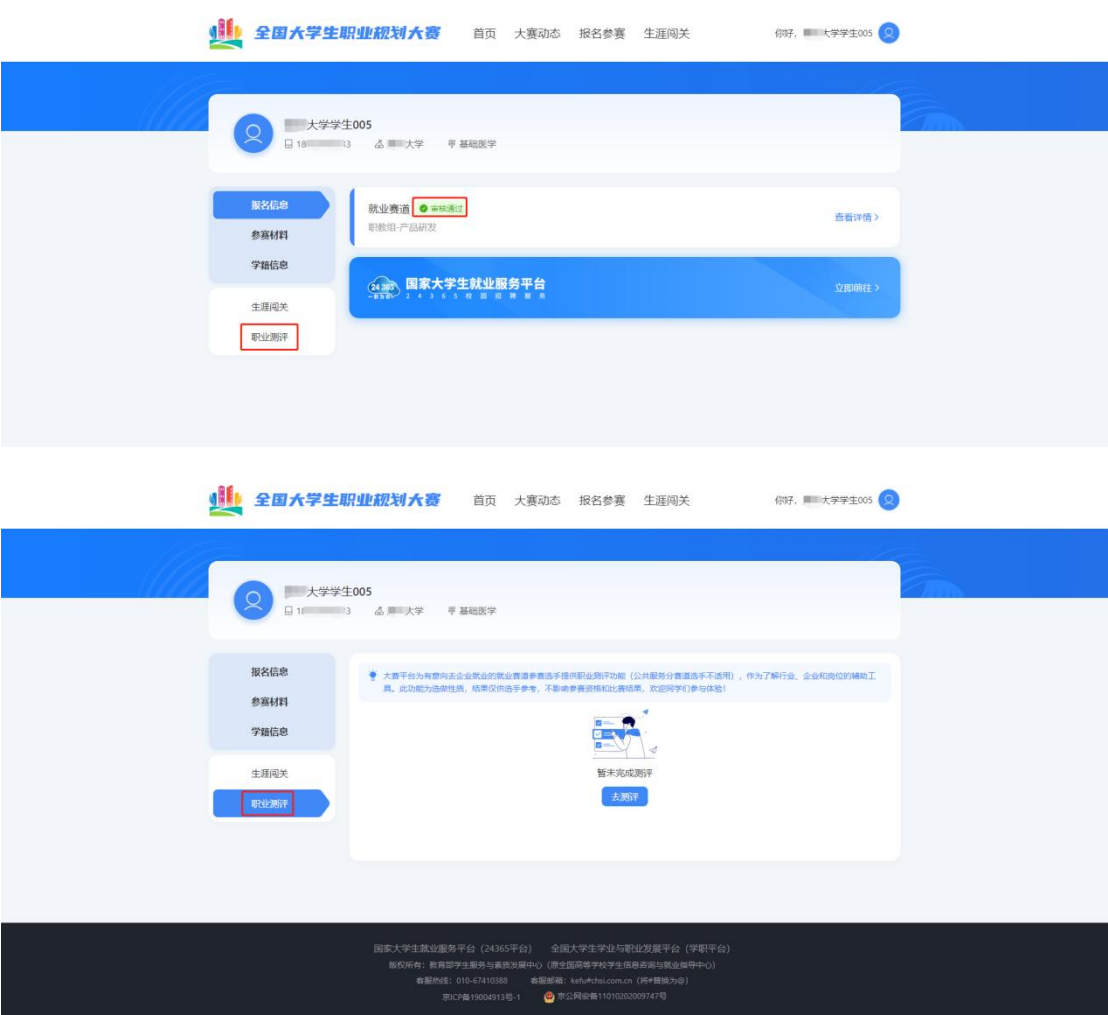